**Authentification des étudiants sur les PCs de la salle informatique de la**

**bibliothèque du RDC**

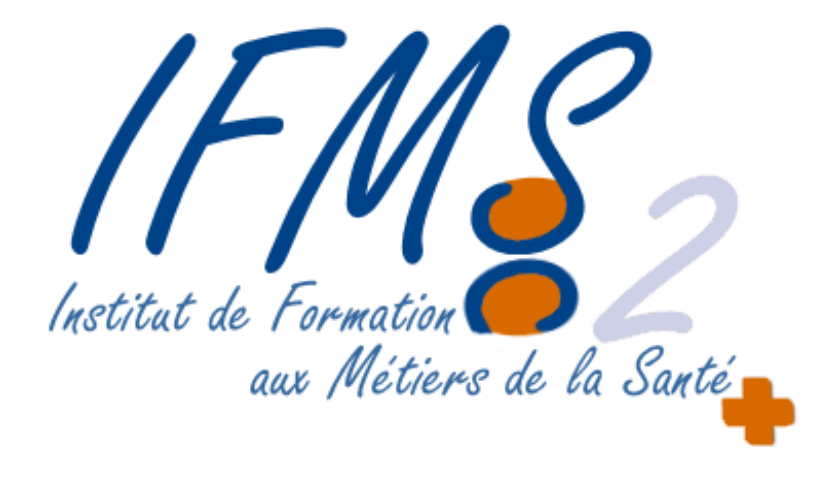

Conformément à la législation en vigueur, tous les utilisateurs doivent se connecter aux ordinateurs avec leur identifiant personnel. Cet identifiant ne doit jamais être partagé et vous êtes responsable de toute utilisation qui pourrait en être faite.

Se connecter avec son compte COWIT UT2J :

## **Utilisateur =** *IF\_p.nom* **Mot de passe =** *celui reçu par email \**

Le mot de passe a été envoyé par email par le centre hospitalier.

Changement ou réinitialisation du mot de passe : <https://sawp.univ-tlse2.fr/modpwd/>

**L'utilisateur est responsable de la sauvegarde de ses données sur clé USB.**

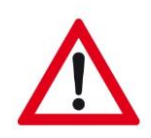

**La DSI se réserve le droit de réinstaller les ordinateurs à tout moment.**

**Pensez à arrêter l'ordinateur avant de partir.**

**Merci de ne pas débrancher les câbles des ordinateurs de la salle.**